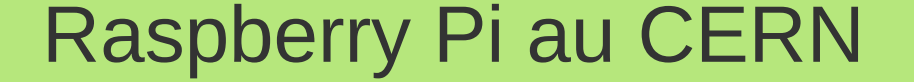

# Google Coder

## A simple way to make web stuff on Raspberry Pi

Georgios Kaklamanos CERN

### **Contents**

- Introduction
- Why learn to code the web?
- How to start?
- Google Coder
- Coder Installation
- Coder Projects
- More resources

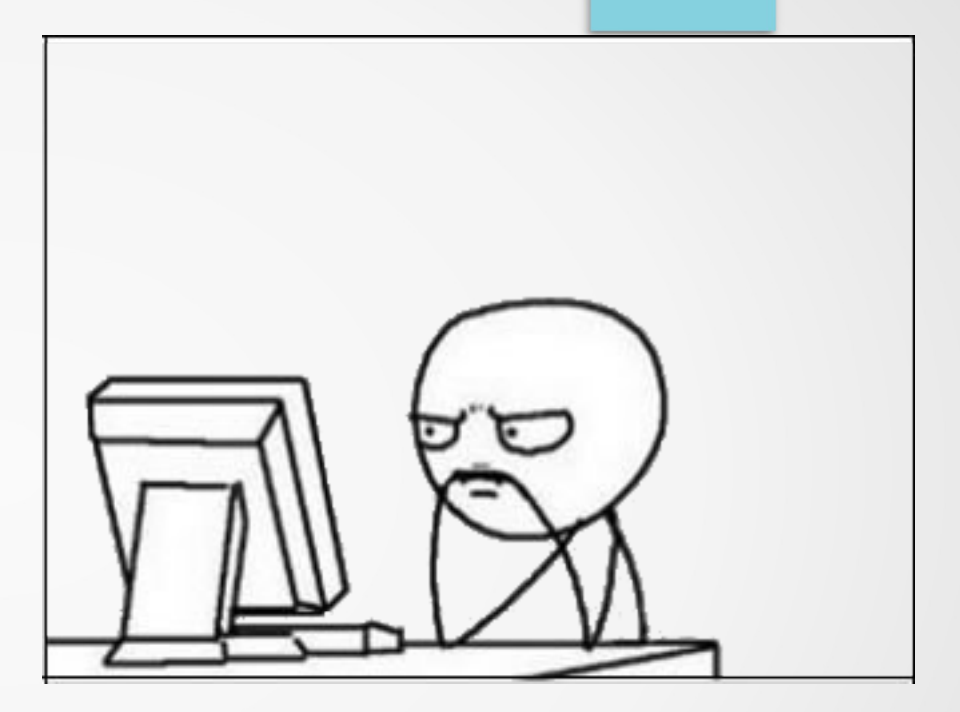

## Why learn to code the web?

- Unlocks the power to create anything you can think of
- Gives a better understanding of the web
- Improves problem solving skills
- Promotes computational thinking
- $\bullet$  It's fun! :-)

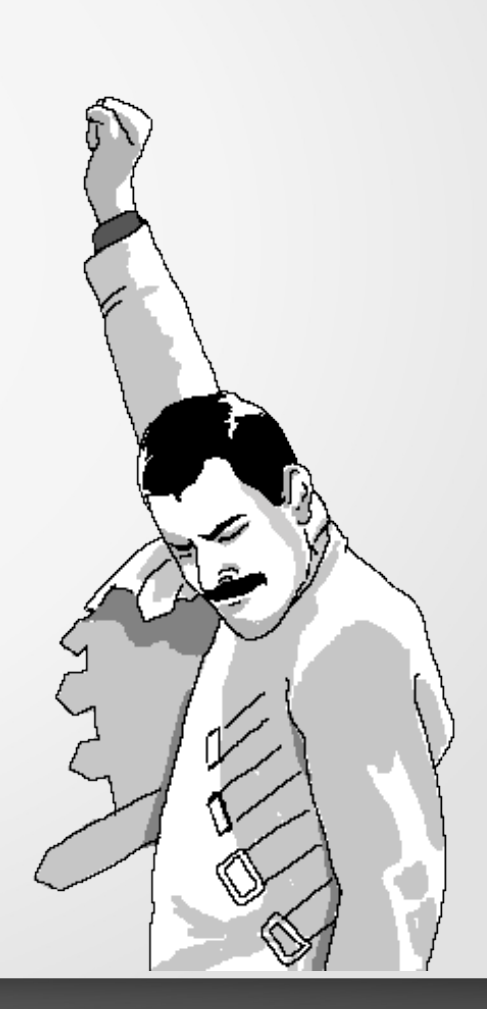

### How start learning?

- Find learning resources
- Set up a "workbench"
- Practice Practice Practice

# **CHALLENGE ACCEPTED**

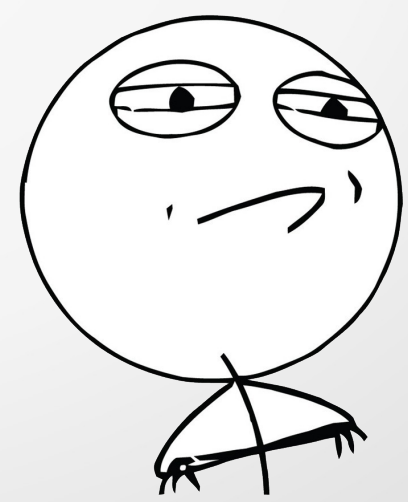

## Google Coder

- Started at the end of June 2013
- Free & open source
- Born in Google Creative Labs
- Turns the Raspberry Pi to a simple, tiny, personal web server and web-based development environment
- Very easy and cheap to deploy.
- Has just what you need to build things, using HTML, CSS and JavaScript

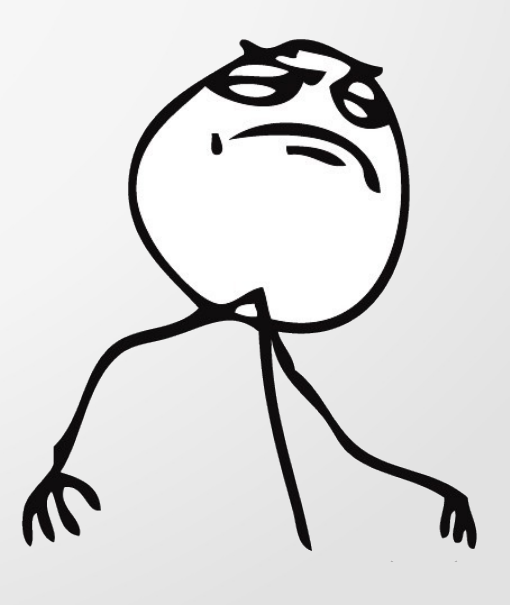

### Coder Requirements

### Raspberry Pi Model B **Power Supply**

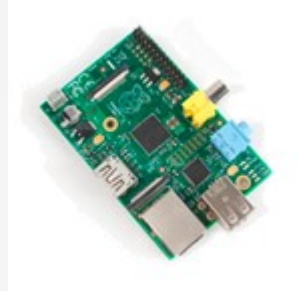

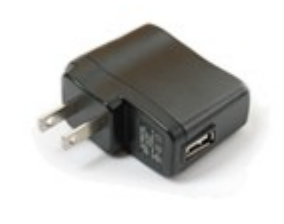

### 4Gb (or larger SD card) WiFi module (optional)

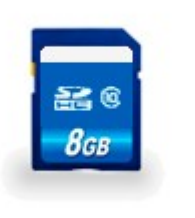

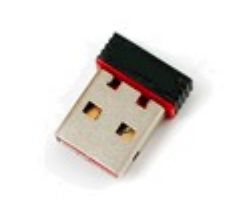

### Coder setup

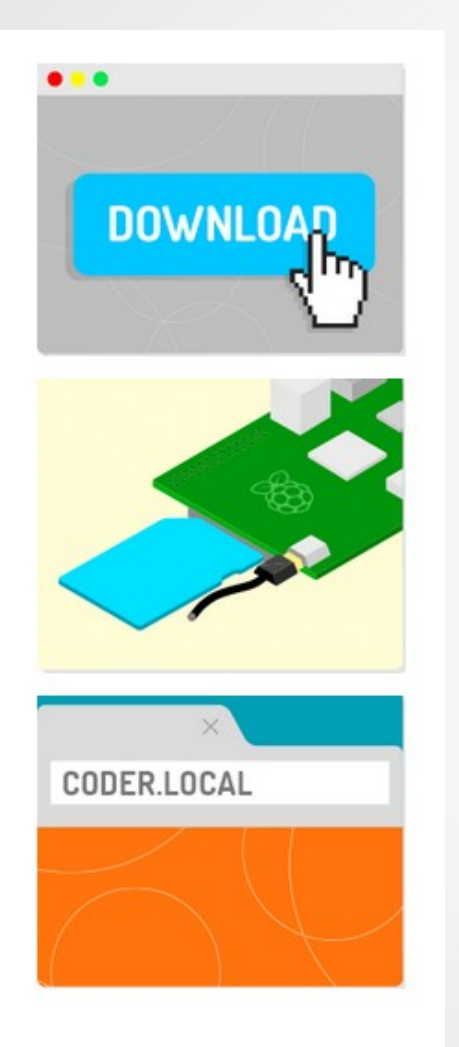

1. Download the image from the website: http://goo.gl/coder

2. Copy it to the SD card

3. Make sure your Raspberry is connected to your network.

4. Connect to "coder.local" address from your browser.

# Main page

CODER

 $\mathbf{\hat{Q}}$ 

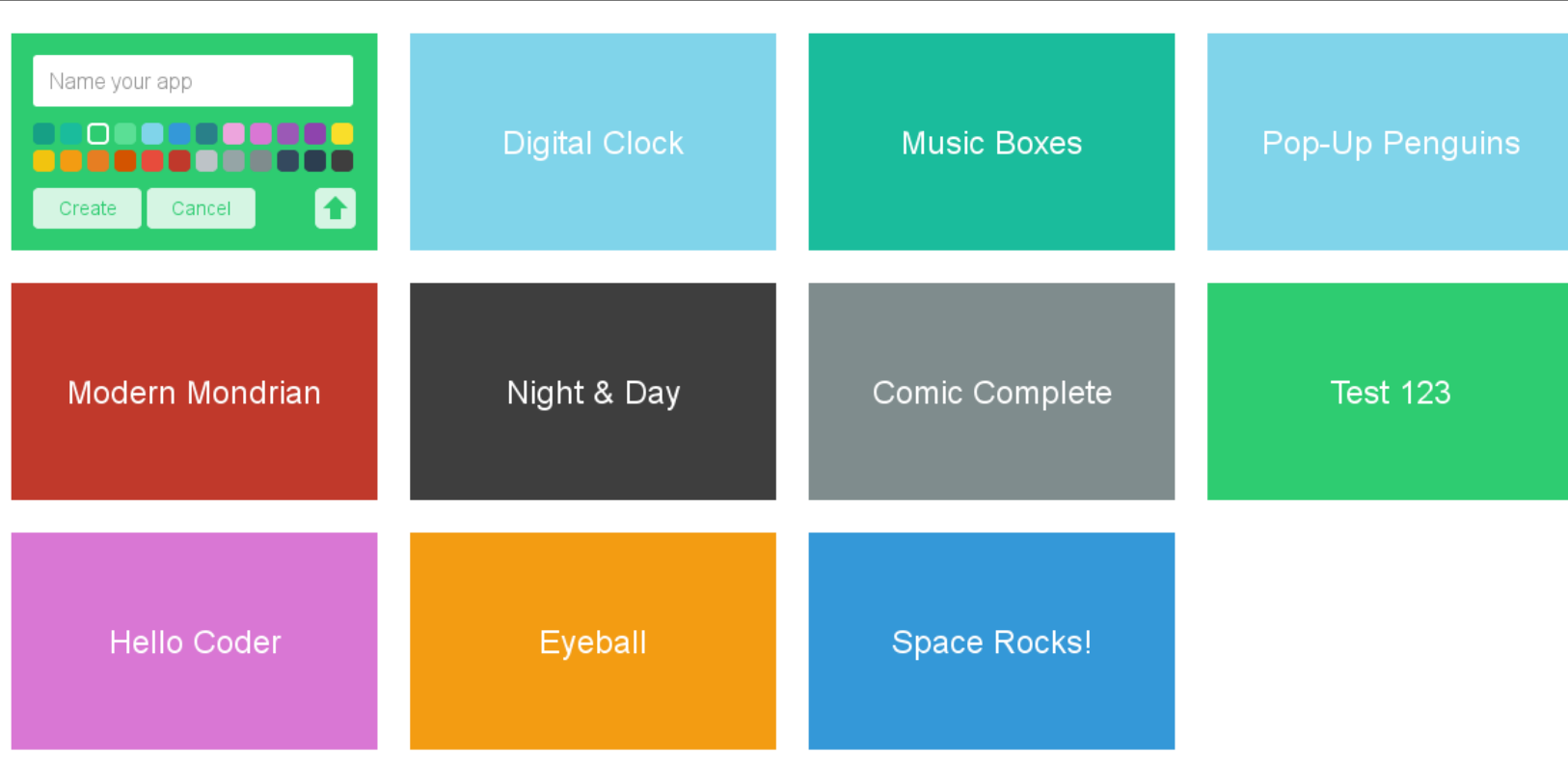

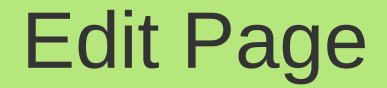

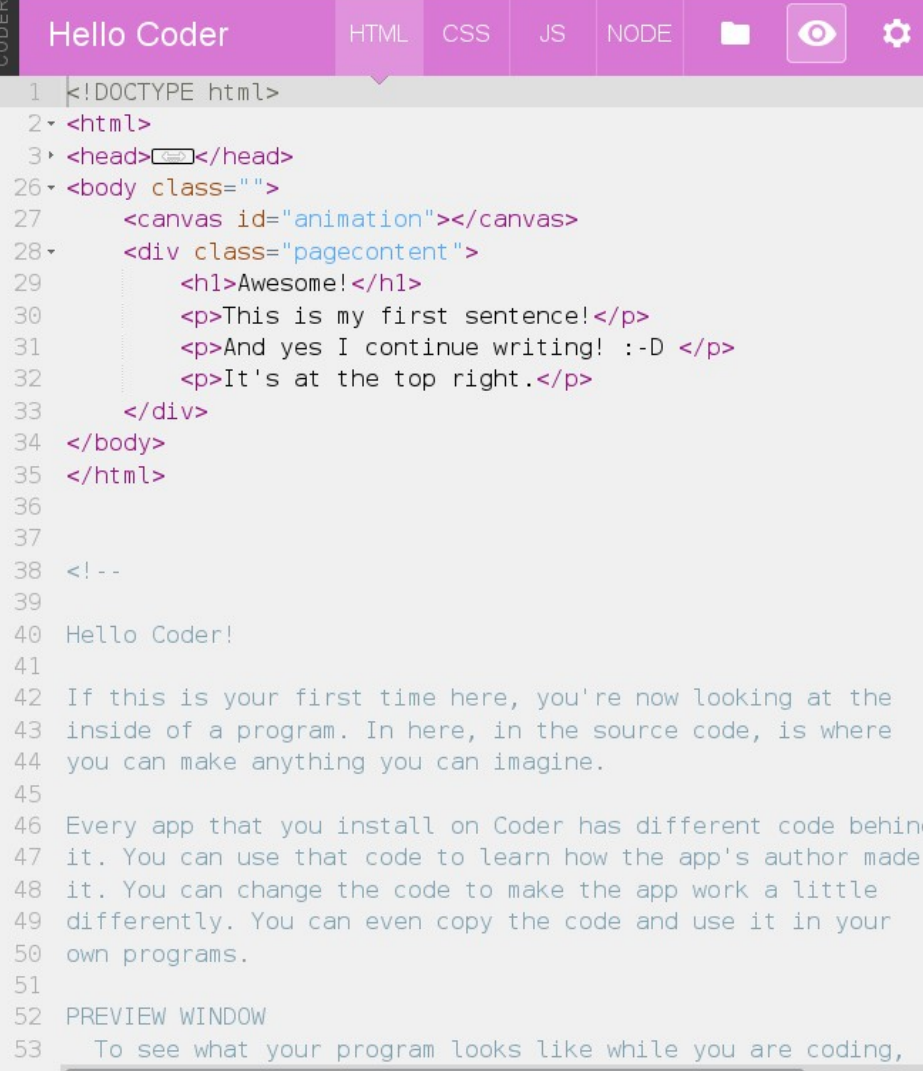

### Awesome!

 $^\prime$ This is my first sentence! And yes I continue writing! :- D It's at the top right.

## Coder Projects

- Educational projects that can be done with Coder
- Guide you step by step to the end result
- Teaching new skills about things such as Colors, Images, Fonts, Lists, Measurements, Placement, etc...
- Various degrees of difficulty
- Only a few  $(-10)$  but increasing

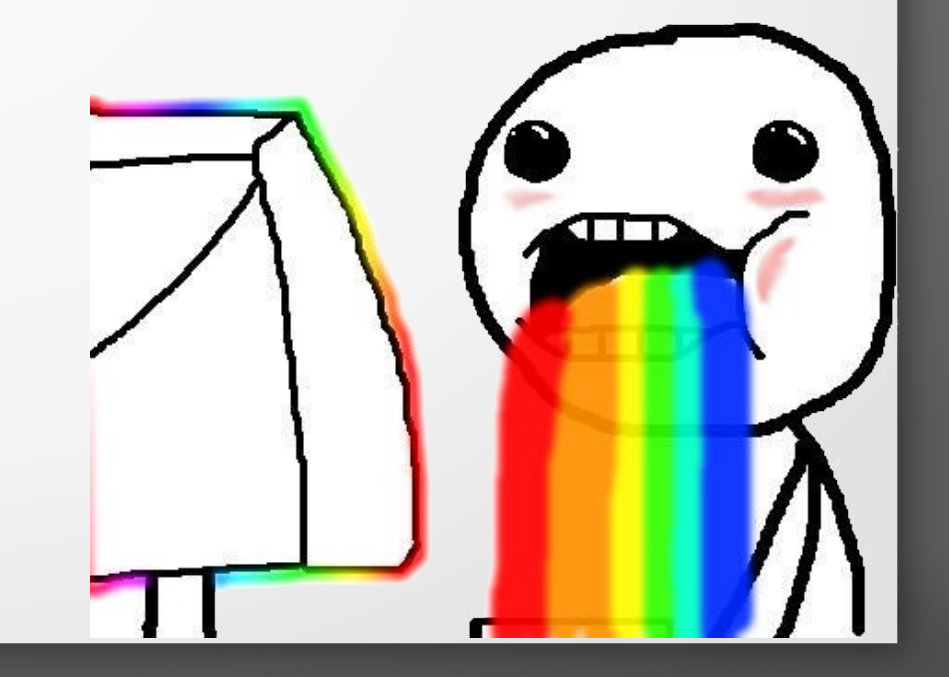

### More Resources

- [www.codeacademy.com](http://www.codeacademy.com/)
- <http://code.org/>

● ...

● [www.khanacademy.org](http://www.khanacademy.org/)

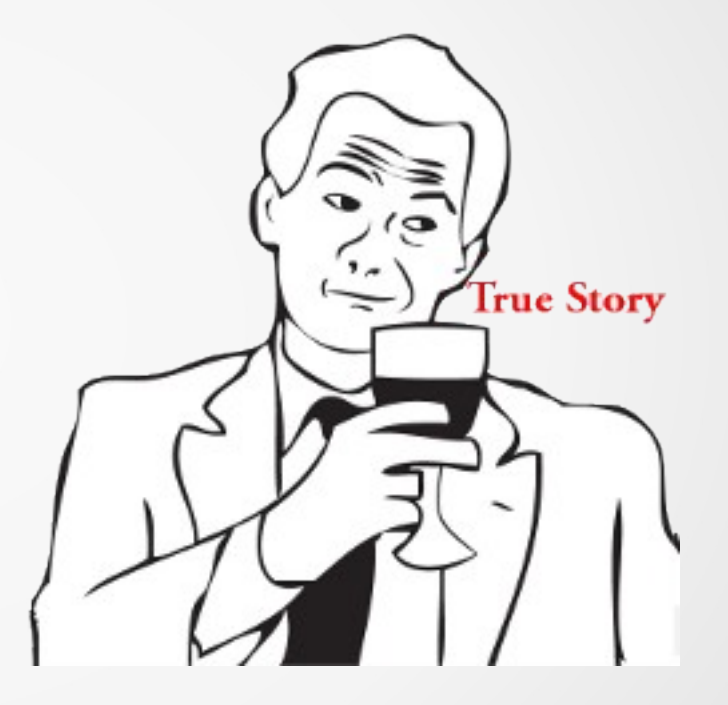

## Questions?

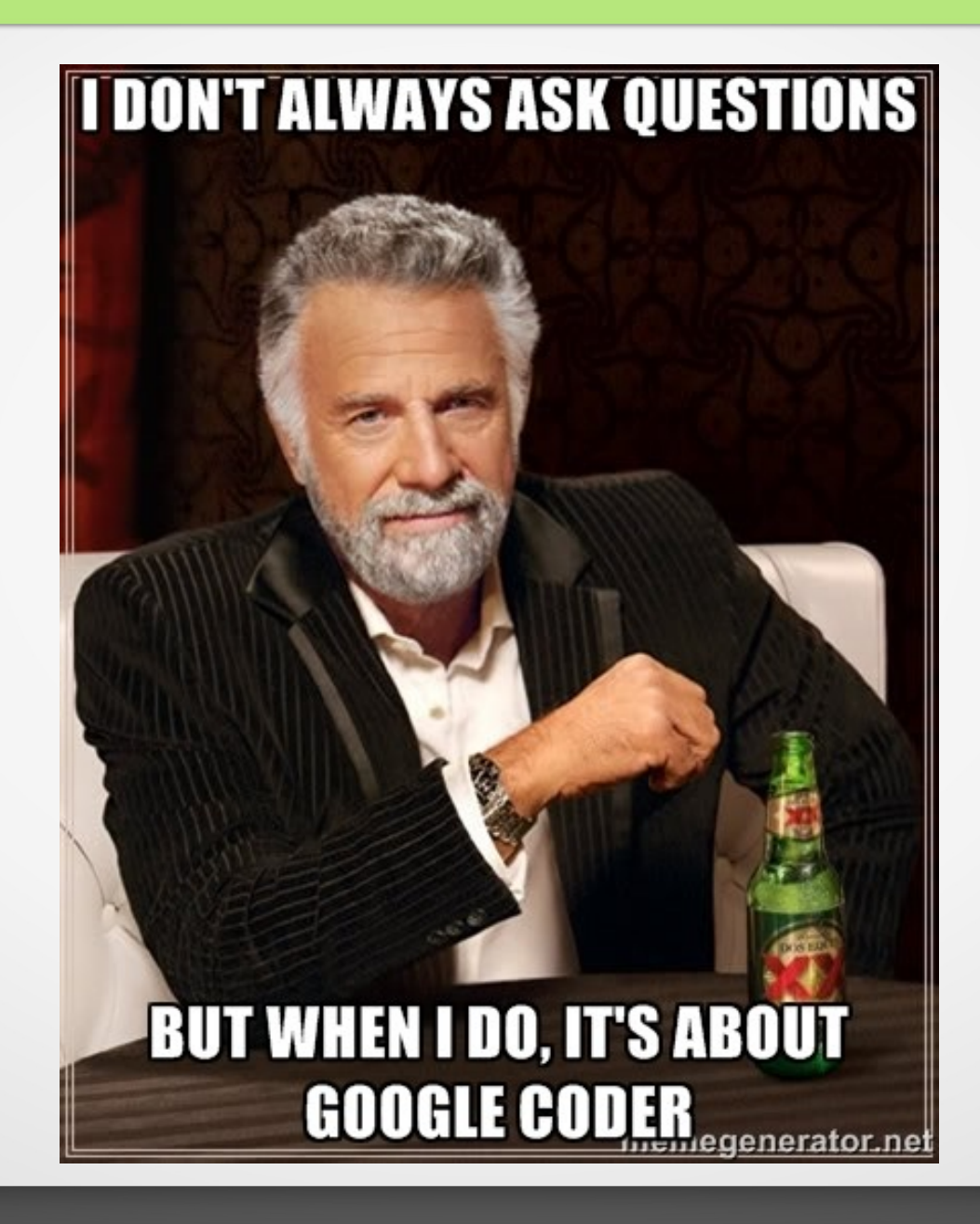

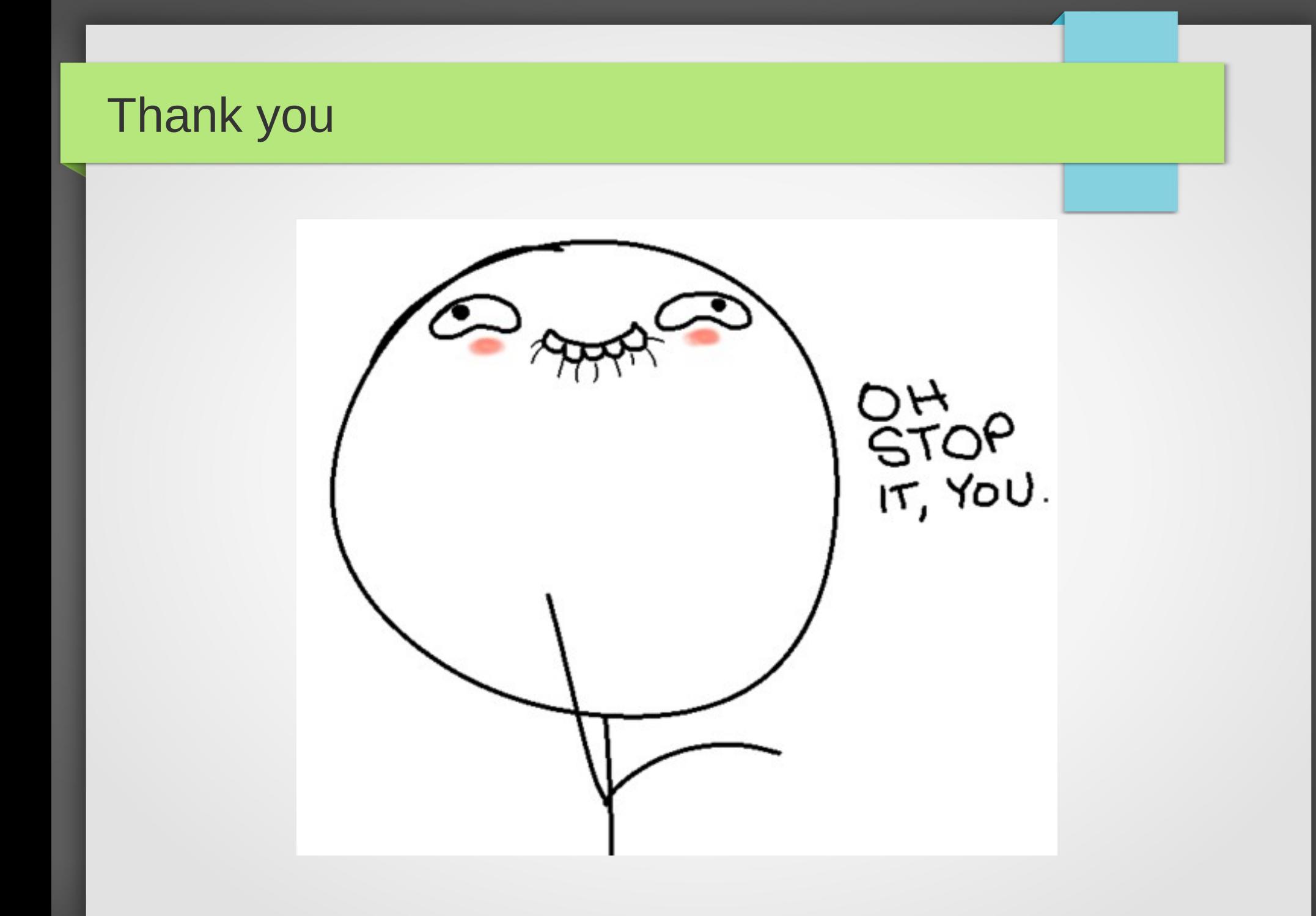